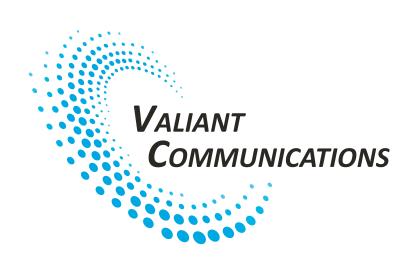

# VCL-ETH-E1 Ethernet over E1 Converter

Data Sheet & User Manual

# Warranty

This Valiant product is warranted against defects in material and workmanship for a period of one year from the date of shipment. During the warranty period, Valiant will, at its discretion, either repair or replace products, which prove to be defective. For warranty service or repair, this product must be returned to a service facility designated by Valiant. The buyer shall prepay shipping charges to Valiant and the company shall pay shipping charges to return the product to the buyer. However, the buyer shall pay all the shipping charges, duties and taxes for products returned to Valiant from another country.

# **Limitation of Warranty**

The foregoing warranty shall not apply to defects resulting from improper or inadequate maintenance by the buyer. The buyer-supplied firmware or interfacing, unauthorized modification or misuse, operation outside of the environmental specifications for the product or improper site preparation or maintenance.

#### **Exclusive Remedies**

The remedies provided herein are the buyer's sole and exclusive remedies. Valiant shall not be liable for any direct, indirect, special, incidental or consequential damages, whether based on contract or any legal theory.

#### **Notice**

This manual contains information that is proprietary to Valiant Communications Limited. No part of this publication may be reproduced in any form whatsoever without prior written approval by Valiant Communications Limited.

# **Safety Warnings**

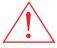

The exclamation point within a triangle is intended to warn the operator or service personnel of operation and maintenance factors relating to the product and its operating environment, which could pose a safety hazard.

Always observe standard safety precautions during installation, operation and maintenance of this product. Only qualified and authorized service personnel should carry out adjustment, maintenance or repairs to this instrument. No adjustment, maintenance or repairs should be performed by either the operator or the user.

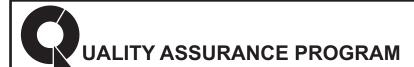

Valiant's products are designed and manufactured under a strict Quality Assurance Program based on the ISO 9001:2008, 14001:2004 and ISO 10002:2004 philosophy and principles. Valiant pays very special attention to its vendor development program which ensures an "end-product" of the highest quality at the most cost effective prices.

# **INDEX**

| Particulars                                           | P. No. |
|-------------------------------------------------------|--------|
| Product Overview                                      | 4      |
| Application                                           | 4      |
| Typical Application                                   | 4      |
| Point to Point Application                            | 5      |
| Point to Multi-Point Application with VCL-ETH-8/16-ML | 6      |
| Technical Feature                                     | 6      |
| Alarms and Indicator Monitoring                       | 6      |
| E1 Interface Specifications                           | 6      |
| Ethernet Port Specifications                          | 7      |
| Clock                                                 | 7      |
| Encapsulation                                         | 7      |
| Installation, Open up and Commissioning               | 7      |
| Qualifying the Network                                | 7      |
| Grounding                                             | 7      |
| Installation                                          | 8      |
| Description of front panel                            | 9      |
| Definition of Indicators on Front Panel               | 9      |
| Back View with 220V AC power Input                    | 10     |
| Back View with 48V DC power Input                     | 10     |
| E1 Bandwidth Selection                                | 11     |
| Pinout Details                                        | 12     |
| Console (RJ-45) Pinout Details                        | 12     |
| Hyper Terminal settings                               | 12     |
| E1 120W (RJ-45) Pinout Details                        | 12     |
| Ethernet (RJ-45) Pinouts                              | 12     |
| CLI Commands                                          | 13     |
| General Parameters                                    | 16     |
| Power Supply                                          | 16     |
| Service conditions                                    | 16     |
| Dimensions                                            | 16     |
| Weight                                                | 16     |
| Ordering Information                                  | 16     |
| Support                                               | 17     |
|                                                       |        |

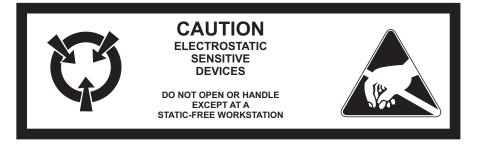

#### **Product Overview**

The VCL-ETH-E1 Interface Converter (Desktop Version) provides the user with Ethernet over E1 conversion enabling the user to transport Ethernet data over an E1 link.

The equipment can be installed and used in pairs, with one terminal being installed at either end of the network. This equipment can also be used with VCL-ETH-8-ML and VCL-ETH-16-ML (8E1/16E1 ponit-to-point IP over TDM product) to meet various application requirements.

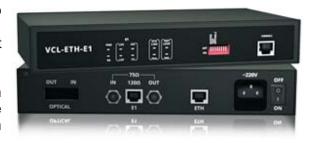

The VCL-ETH-E1 Interface Converter is an Ethernet extension device utilizing TDM telecom infrastructure (the telecom network of E1s, or of PDH, SDH and E1/E3/SDH microwave etc. carrying E1s). It converts the Ethernet data into E1 frame format for transmission over the existing TDM (E1) links and then re-converts the E1 back into Ethernet data the far-end terminal, to BRIDGE two Ethernet LANs over the existing E1-based telecom network. The device can effectively utilize the redundant bandwidth of telecom operators' existing TDM network to transport Ethernet data with low investment.

# **Application**

The equipment may be used for the following purposes:

- Bridging Ethernet LANs over existing TDM (E1) telecom network.
- Extending Ethernet networks utilizing TDM (E1) landline based telecom infrastructure.
- Using telecom network of E1s/PDH/SDH microwave etc. carrying E1s to transport Ethernet data.

# **Typical Applications**

# **Point to Point Application**

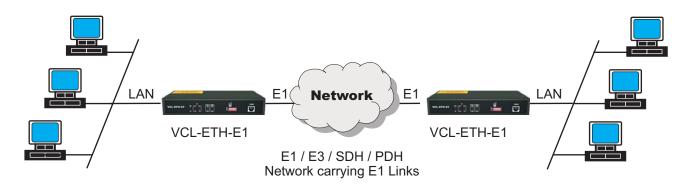

# Point to Multi-Point Application with VCL-ETH-8-ML or VCL-ETH-16-ML

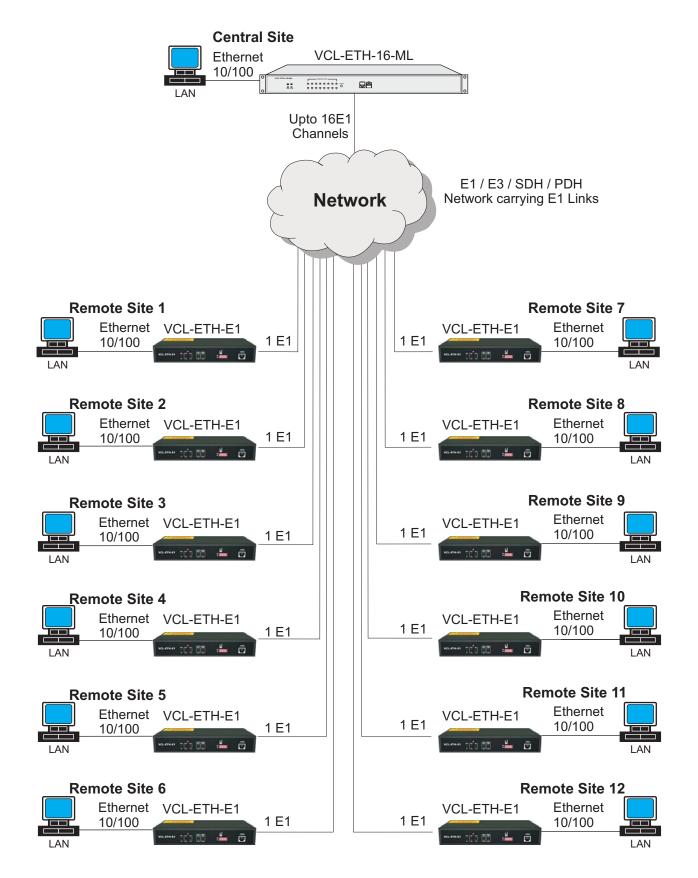

Up to 12 Remote Sites / Directions and 16 E1 Links

#### **Technical Features**

- 1U high compact size
- The maximum transmission rate of Ethernet data over E1 links is 2.048Mbit/s
- E1 supports three working modes unframed, framed (CCS/PCM 31) and multiple framed (CAS/PCM30)
- Allows transparent transmission of super-long frames upto 2024 bytes
- Automatic discards under size (less than 64 bytes) and oversize (more than 2024 bytes) framed
- Ethernet interface complies to IEEE 802.3
- Automatic Ethernet negotiation function. Supports 10M/100M and working modes of both fullduplex and half-duplex
- Automatic straight and cross-over cable support (Auto-MDI/X)
- Available with MAC address list filtration, learning, and updating functions
- PAUSE flow control ability in full duplex mode
- Equipment supports two working modes of internal clock and network Loop-timed clock
- With multiple loopback functions and built-in bit error testing function, it facilitates the trouble shooting
- Compatible to deluxe models (VCL-ETH-4/8/16 and VCL-ETH-8/16-ML) and can be installed with them to reduce the installation cost
- Easy to operate
- Power supply options:
  - 110V AC 240V AC (50/60 Hz) power options available
  - -48V DC power option available
- Power consumption less than 4Watts.

# **Alarms and Indicator Monitoring**

- Power Indicator
- Remote Alarm Indicator
- Loss of Frame Indicator
- E1 LOS Alarm Indicator
- AIS Alarm Indicator
- Code Violation Alarm Indicator
- Ethernet Link Indicator
- Ethernet Mode (FDX) Indicator
- Loopback Indicator
- Error in Test Indicator.

# **E1 Interface Specifications**

| Line Rate  | E1 (2.048 Mbps ± 50 bps)               |  |
|------------|----------------------------------------|--|
| Framing    | Un-Framed /PCM 30 /PCM 31              |  |
| Electrical | As per ITU-T G.703 and ITU-T G.704     |  |
| Jitter     | As per ITU-T G.742 and ITU-T G.823     |  |
| Impedance  | 120 Ohm (RJ-45), 75 Ohm (BNC) Optional |  |

# **Ethernet Port Specifications**

| Interface Types      | 10/100BaseT                                  |  |
|----------------------|----------------------------------------------|--|
| Standards Compliance | IEEE 802.3                                   |  |
| Connectors           | RJ-45 (10/100 BaseT Electrical)              |  |
| MDI-X                | Supported (auto adapts cross-straight cable) |  |
| Mode                 | Autonegotiation (Half/Full - 10/100M)        |  |

## Clock

Internal (Master) and network (Slave) clock.

# **Encapsulation**

| HDLC | HDLC mode is required in installation between two VCL-ETH-E1        |  |
|------|---------------------------------------------------------------------|--|
|      | (point to point protocol) if fractional E1 is used to carry payload |  |
| GFP  | GFP Mode is must, to use the VCL-ETH-E1 in point to multi-point     |  |
|      | Protocol with Deluxe models (VCL-ETH-4/8/16 and VCL-ETH-8/16-ML)    |  |

# **Installation and Commissioning**

# **Qualifying the Network**

- Please ensure that the error code rate each of the E1 circuits connecting to the equipment is lower than 10<sup>-7.</sup>
- The transmission time delay difference between the various E1 circuits shall not exceed 8ms.
- The Ethernet wire type shall be, crossover when connecting with PC, and straight through when connecting to an Ethernet switch/HUB. The length of the Ethernet cable shall not exceed 100m.

# Grounding

- When the device is used with the AC~220V power supply, the 3-core socket must be grounded for protection.
- The other equipment connected with the converter shall also be grounded to earth for protection.

#### Installation

- **Step 1:** Power up the equipment. Please ensure that equipment is powered-up prior to connecting the Ethernet and the E1 links.
- **Step 2:** Connect E1 line on the premise that transmission device, interface converter and Ethernet converter have safely grounded.
  - BER test may be conducted on each E1 link using a BERT tester to ensure that the E1 errors are within the permitted limits / threshold.
- **Step 3:** Please configure the Ethernet mode of the Ethernet over E1 equipment at both sides as well as the Ethernet interfaces of the devices that are connected to the Ethernet over E1 equipment. Connect the ethernet links.
  - The equipment is used to bridge two LANs. Please ensure that the LANs on both sides of the link are operating in the same IP domain.
- **Step 4:** Ping over the Ethernet connection from one side to the other (near-end to the far-end) to verify that the Ethernet connection has been established between the two LANs.

After succeeding in "ping", the user may also check the integrity of each E1 link by connecting E1 link and then transporting Ethernet data over that E1 link. In the event that the equipment resets repeatedly or lots of frame errors are noticed, recheck the connection between E1 cable and interface converter, or E1 cable and transmission device.

# **Description of the Front Panel**

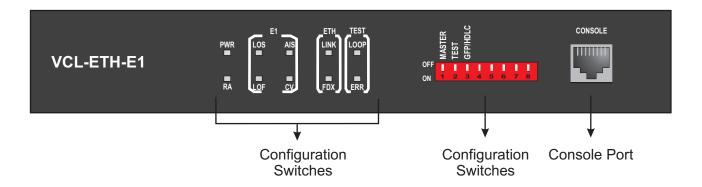

# **Definition of Indicators on Front Panel**

| LED                               | Status | Description                                         |  |
|-----------------------------------|--------|-----------------------------------------------------|--|
| PWR                               | ON     | Green, system is powered                            |  |
|                                   | OFF    | System is not powered                               |  |
| RA                                | ON     | Red, remote alarm indication                        |  |
|                                   | OFF    | OK                                                  |  |
| LOS                               | ON     | Red, Loss of E1 alarm indication                    |  |
|                                   | OFF    | OK                                                  |  |
| LOF                               | ON     | Red, Loss of E1 frame indication                    |  |
|                                   | OFF    | OK                                                  |  |
| AIS                               | ON     | Red, AIS alarm idication                            |  |
| OFF OK                            |        | OK                                                  |  |
| CV                                | ON     | Red, E1 code violation alarm indication             |  |
|                                   | OFF    | OK                                                  |  |
| LINK                              | ON     | Green, LAN port connection Normal                   |  |
|                                   | OFF    | No LAN connection on Ethernet port                  |  |
| FDX                               | ON     | Green, Ethernet port is running in full-duplex mode |  |
|                                   | OFF    | Ethernet port is running in half-duplex mode        |  |
| LOOP                              | ON     | Yellow, system is in test mode                      |  |
|                                   | OFF    | Normal operation mode                               |  |
| ERR                               | ON     | Red, Error in BER test E1 Signal                    |  |
| OFF BER test OFF or has no errors |        | BER test OFF or has no errors                       |  |

| Switch   | Status | Description                                           |  |
|----------|--------|-------------------------------------------------------|--|
| MASTER   | ON     | Local timing                                          |  |
|          | OFF    | Tracing E1 line                                       |  |
| TEST     | ON     | Line error testing, Led "ERR" show the testing result |  |
|          | OFF    | Turn off line error test function                     |  |
| GFP/HDLC | ON     | HDLC framing                                          |  |
|          | OFF    | GFP framing                                           |  |
| Other    | Unused | Factory use only / Unused for the users               |  |

# **Back View with 220V AC Power Input**

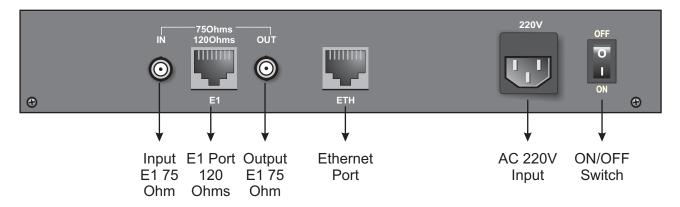

# **Back View with 48V DC Power Input**

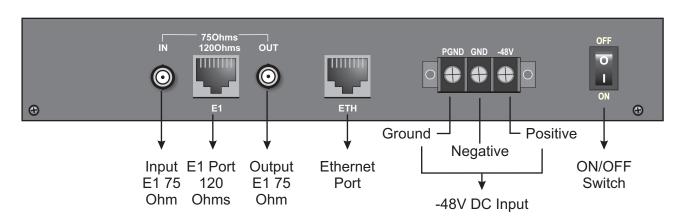

| Tag       | Description                                            |  |
|-----------|--------------------------------------------------------|--|
| IN 750hm  | Represents the unbalanced E1 750hm input (BNC)         |  |
| OUT 750hm | Represents the unbalanced E1 750hm output (BNC)        |  |
| 120Ohms   | Represents the balanced E1 1200hm input/output (RJ-45) |  |
| ETH       | Fast Ethernet interface (RJ-45)                        |  |
| 220V      | Represents AC 220V input                               |  |
| -48V      | Represents DC 48V input                                |  |

## E1 Bandwidth Selection

Fractional E1 bandwidth selection is effective only if the encapsulation mode is set to 'HDLC' (i.e. GFP/HDLC switch is set to 'ON').

The DIP switches for the bandwidth selection are given in the right side-bar of the equipment and the setting are as follows:

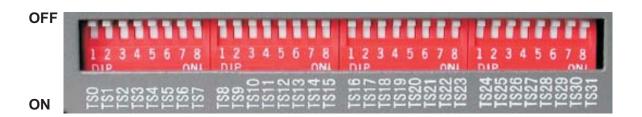

| Working Mode                | Switch Setting |                      |      |
|-----------------------------|----------------|----------------------|------|
|                             | TS0            | TS1-15, 17-31        | TS16 |
| Unframed / PCM 31           | ON             | ON                   | ON   |
| Framed (CCS) / PSM 31       | OFF            | Occupied timeslot ON |      |
| Multi Framed (CAS) / PCM 30 | OFF            | Occupied timeslot ON | OFF  |

**Note:** Fraction E1 bandwidth is effective only if the encapsulation mode is set to 'HDLC'. GFP/HDLC switch is set to 'ON'

- **Example 1:** If you wish to use only first five time slots then you need to set the TS0 time slots to OFF and switch TS1 to TS5 to ON and time slot TS16 will be set to ON.
- Example 2: If you wish to carry first eight time slots on 512Kbps, then you need to set the TS0 time slot OFF and switch TS1 to TS8 to ON (i.e. since each time slot consumes 64Kbps, so 8 time slots will consume 8 x 64Kbps = 512Kbps) and time slot S16 will be set to ON.
- **Example 3:** If you wish to carry twenty time slots on 1.28Mbps (64Kbps x 20) then you need to set time slot TS0 OFF and TS1 to TS21 time slots to ON. Please remember that the time slot TS16 will be used as signaling time slot.

# **Pinout Details**

# Console (RJ-45) Pinout Details

| PIN No. | Definition of function | Signal Direction    |
|---------|------------------------|---------------------|
| 6       | GND                    | Signal Ground       |
| 7       | RX (received data)     | RS232 Signal Input  |
| 8       | TX (transmitted data)  | RS232 Signal Output |
| Others  | NC                     |                     |

# **Hyper Terminal settings**

| PIN No. | Definition of function | Signal Direction |
|---------|------------------------|------------------|
| 1       | Bits per second        | 19200            |
| 2       | Data bits              | 8                |
| 3       | Parity                 | None             |
| 4       | Stop bits              | 1                |
| 5       | Flow control           | None             |

# E1 120Ohms (RJ-45) Pinout Details

| PIN No. | Definition of function   | Signal Direction |
|---------|--------------------------|------------------|
| 1       | TX+ (transmitted data +) | E1 Data Output   |
| 2       | TX- (transmitted data -) | E1 Data Output   |
| 4       | RX+ (received data +)    | E1 Data Input    |
| 5       | RX- (received data -)    | E1 Data Input    |
| Others  | NC                       |                  |

# **Ethernet (RJ-45) Pinouts**

| PIN No. | Definition of function   | Signal Direction |
|---------|--------------------------|------------------|
| 1       | TX+ (transmitted data +) | Data Output      |
| 2       | TX- (transmitted data -) | Data Output      |
| 3       | RX+ (received data +)    | Data Input       |
| 6       | RX- (received data -)    | Data Input       |
| Others  | NC                       |                  |

# **CLI Command Help**

After entering into the application program for CLI command, please key "?" in the command line to get the list of the commands.

VCL>?

Command Description

\_\_\_\_\_\_

?/help To get a list of the commands for the system.

showversion View software and hardware version.

showe1alarm View E1 alarm.

seteth Configure the Ethernet port Speed, Mode, Auto Negotiation.

showeth View Ethernet port status.
showframe View framing status.
showclock View E1 clock mode.
showencapmode View encapulation mode.

setgfp Configure PFI, EXI, PSCRD and HSCRD of GFP. Showgfp View PFI, EXI, PSCRD and HSCRD of GFP.

# More help for a particular CLI command

For detailed command format, please key "? cmdname" or "help cmdname".

VCL>? [cmdname] {enter}

OR

VCL>help [cmdname] {enter}

#### **Exercise:**

VCL>? showe1alarm

Command: showe1alarm
Description: View E1 alarm.

Values: none

## **Detailed CLI Commands**

### To view system software and hardware version

Command: showversion

**Descrption:** View software and hardware version.

Values: none

## **Exercise:**

#### VCL>showversion

IC version:V1.000 Hardware version:V1.12 Software version:V1.00A1

# To View E1 alarm

Command: showe1alarm Description: View E1 alarm.

Values: none

Exercise:

VCL>showe1alarm

ALARM LOS LOF AIS CRC Status 0 0 0 0

Description 1: Alarm, 0: No alarm

# **To Configure Ethernet Port**

Command: seteth <AN> <speed> <duplex> <flow>

**Description:** Configure the Ethernet port Speed, Mode, Auto Negotiation.

Values:

AN:<0/1>,Autotiation(0:AN not done; 1:AN done)

speed:<0/1>,(0:10Mbit/s; 1:100Mbit/s) duplex:<0/1>,(0:half-duplex; 1:full-duplex)

flow:<0/1>,flow-control capability(0:disable; 1:enable)

### **Exercise:**

VCL>seteth 1 1 1 1

AN Speed Duplex Flow Auto 100M Full Enable

# To View Ethernet Port Status

**Command: showeth** 

**Description:** View Ethernet port status.

Values: none

**Exercise:** 

VCL>showeth

AN Speed Duplex Flow Status Not Auto 10M Half Disable Connected

# **To View Framing Status**

Command: showframe

**Description:** View framing status.

Values: none

## **Exercise:**

## VCL>showframe

Frame status:Frame. PCM30/31 status:PCM31

# **To View Synchronization Clock**

Command: showclock

**Description:** View E1 clock mode.

Values: none

**Exercise:** 

VCL>showclock

E1 Clock: Master

# **To View Encapsulation Mode**

**Command: showencapmode** 

**Description:** View encapsulation mode.

Values: none

Exercise:

VCL>showencapmode

The encapulation mode is:HDLC

# To Configure GFP

Command: setgfp <PFI> <EXI> <PSCRD> <HSCRD>

Description: Configure PFI, EXI, PSCRD and HSCRD of GFP.

Values: PFI: 0-1 EXI: 0-15

PSCRD: 1:enable; 0:disable HSCRD: 1:enable; 0:disable

# **Exercise:**

VCL>setgfp 0 0 1 1

PFI:0 EXI:0

PSCRD:Enable HSCRD:Enable

# **To View GFP Configurations**

Command: showgfp

Description: View the PFI, EXI, PSCRD and HSCRD of GFP.

Values: none

**Exercise:** 

VCL>showgfp

PFI:0 EXI:0

PSCRD: Enable HSCRD: Enable GFP SYNC: Alarm

# **General Parameters**

# **Power Supply**

AC Mains Input 220V AC **Optional** 

DC Mains Input -48V Power Consumption <4 Watts

## **Service Conditions**

Ambient temperature  $0^{\circ}\text{C} \sim 50^{\circ}\text{C}$ Relative humidity 90% (at  $35^{\circ}\text{C}$ )

## **Dimensions**

238mm x 125mm x 44mm

# Weight

< 1 Kg.

# **Ordering Information**

| S.No. | Part No.      | Product Description                                                                                                    | Qty. |
|-------|---------------|----------------------------------------------------------------------------------------------------|------|
| 1.    | VCL-ETH-E1-AC | VCL-Ethernet over 1 E1 / FE1 (IP over TDM) (10/100M over 1 E1): Interface conversion bet. G.703 E1 and each 10BaseT (Ethernet over E1 / TDM) Desktop Version (Metal case 1U High) Supports: - 1 x Ethernet [100Mbps, Electrical RJ45 (F)] - 1 x E1 [120Ω RJ45 (F) / E1 75Ω BNC (F) (both options)] - 1 x 220V AC Power Supply Input - 1 x System Core Cables, Installation Accessories, Documentation, System User Manual etc (Set) * Suitable for Point-to-Point application and also works With our Point-to-Multi Point unit on other side | 1    |
| 2.    | VCL-ETH-E1-DC | VCL-Ethernet over 1 E1 / FE1 (IP over TDM) (10/100M over 1 E1): Interface conversion bet. G.703 E1 and each 10BaseT (Ethernet over E1 / TDM) Desktop Version (Metal case 1U High) Supports: - 1 x Ethernet [100Mbps, Electrical RJ45 (F)] - 1 x E1 [120Ω RJ45 (F) / E1 75Ω BNC (F) (both options)] - 1 x -48V DC Power Supply Input - 1 x System Core Cables, Installation Accessories, Documentation, System User Manual etc (Set) * Suitable for Point-to-Point application and also works with our Point-to-Multi Point unit on other side | 1    |

**Note:** Operation and maintenance of network equipment require professional knowledge and experience. We recommend the equipment to be managed only by qualified technicians. Should you require technical assistance please consult the provider, or contact our SUPPORT DESK at <a href="https://helpdesk@valiantcom.com">helpdesk@valiantcom.com</a>

Technical Specifications are subject to change without notice. Windows is the registered Trademark of Microsoft Corporation, USA. Revision 05 - June 17, 2017.

# U.K. U.S.A.. INDIA

Valiant Communications (UK) Ltd 1, Acton Hill Mews, 310-328 Uxbridge Road, London W3 9QN, United Kingdom E-mail: gb@valiantcom.com Valcomm Technologies Inc. 4000 Ponce de Leon, Suite 470 Coral Gables, FL 33146, U.S.A.

E-mail: us@valiantcom.com

Valiant Communications Limited 71/1, Shivaji Marg, New Delhi - 110015, India E-mail: mail@valiantcom.com